# **Оглавление**

<u> Literatura de la p</u>

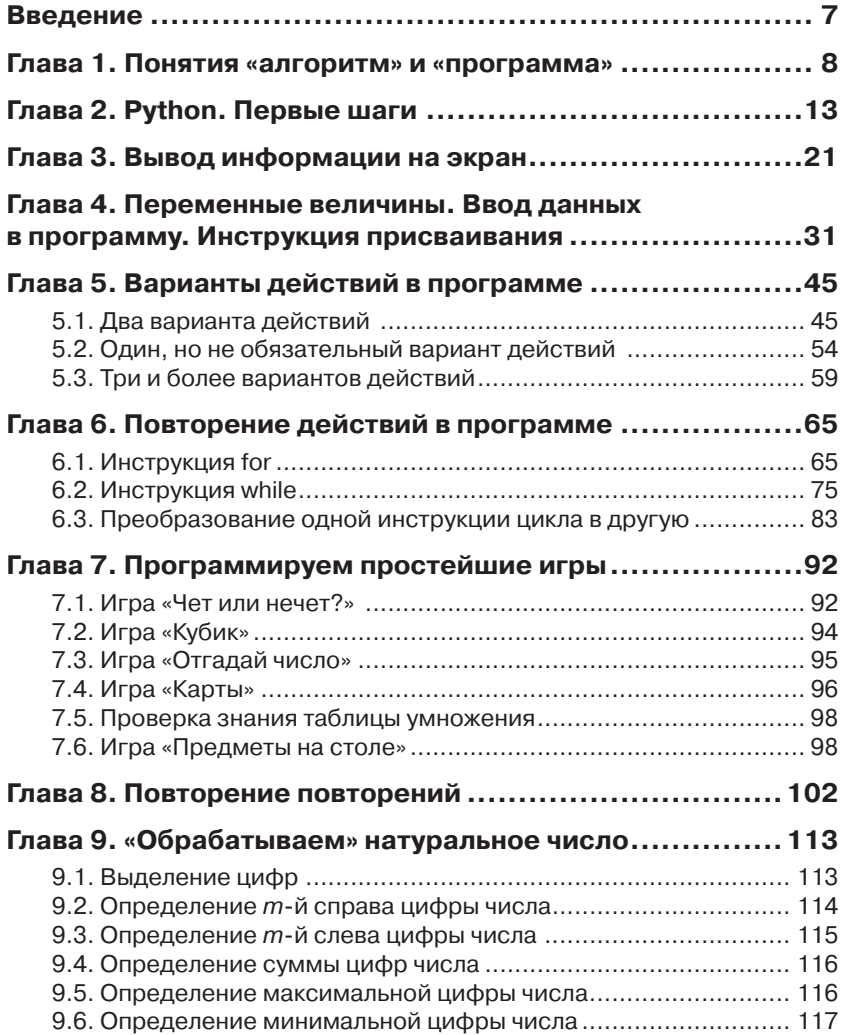

**The Common Service** 

and the control of

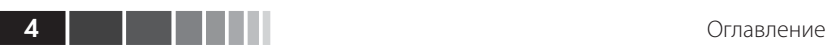

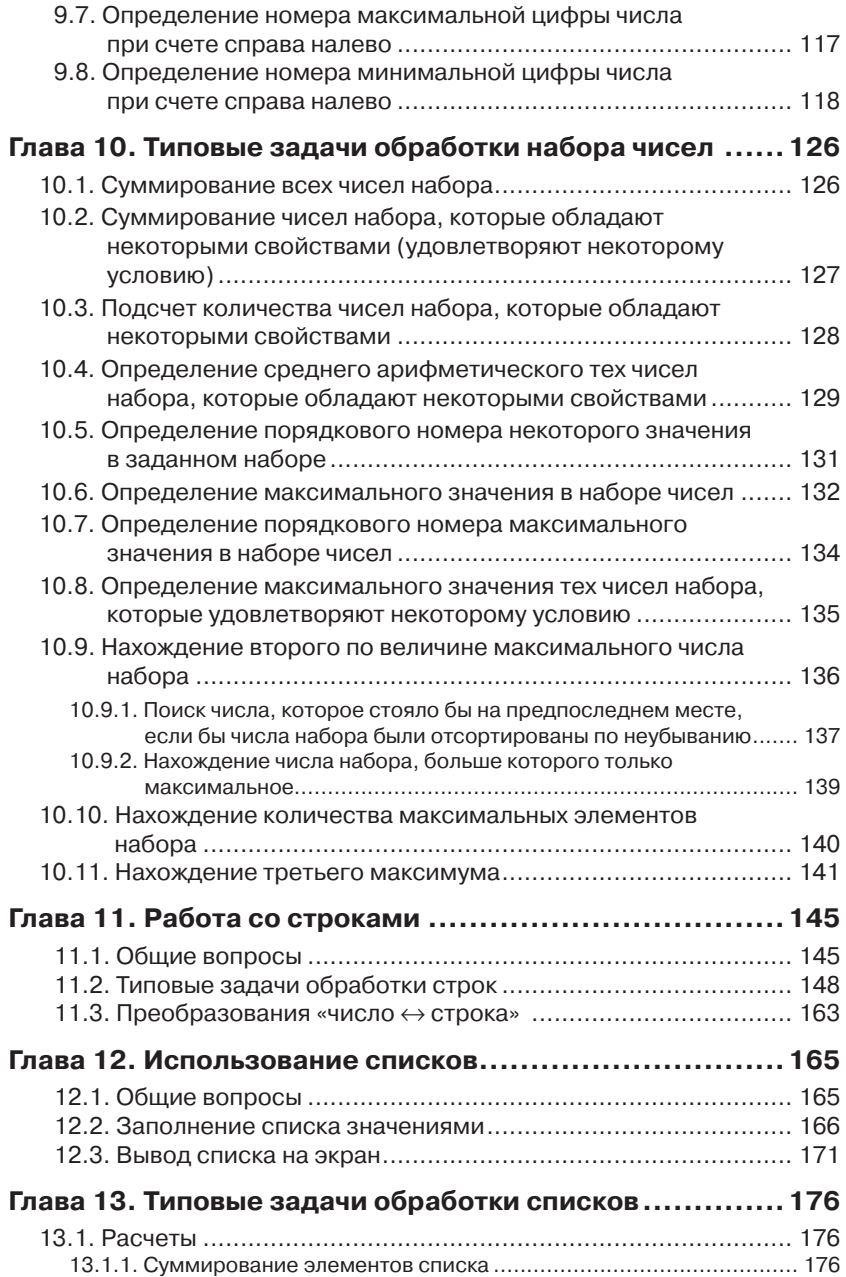

Оглавление

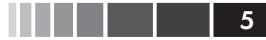

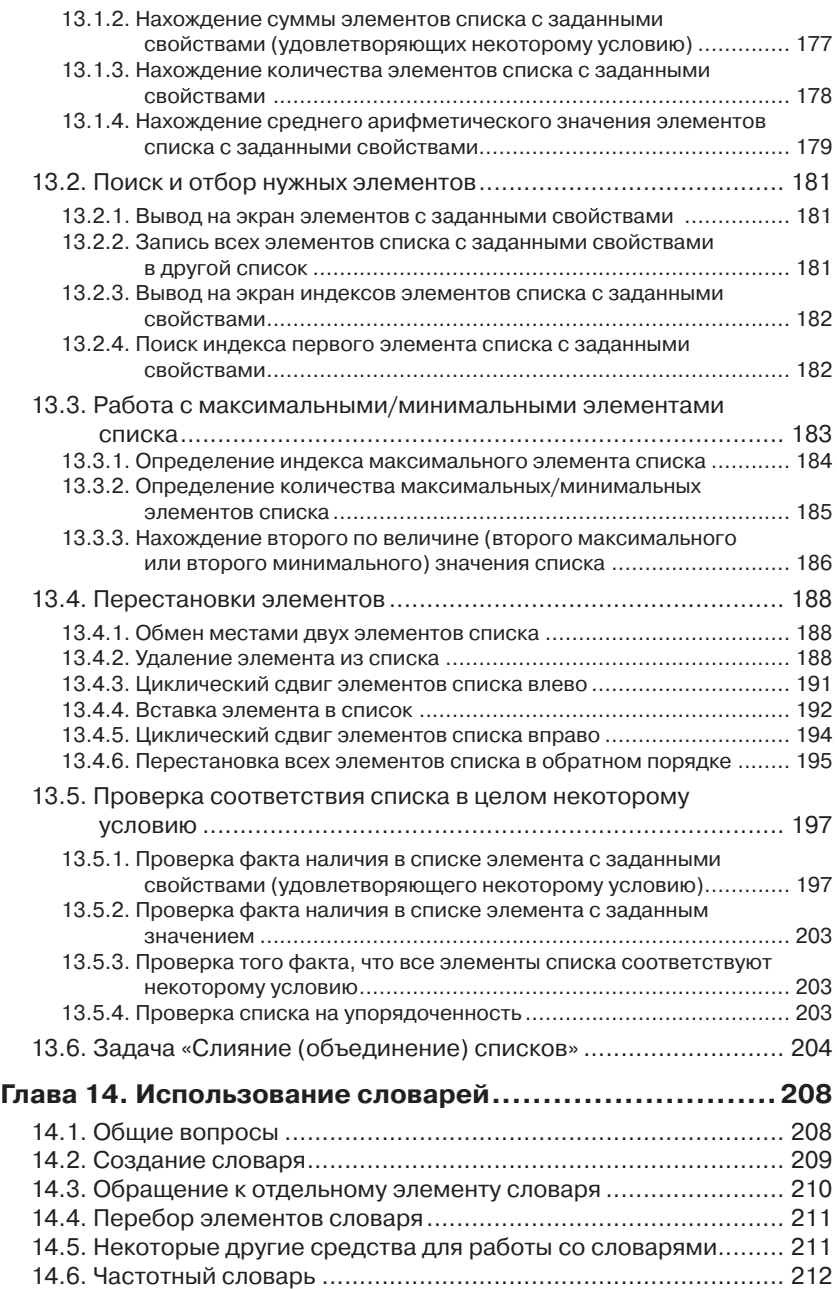

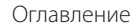

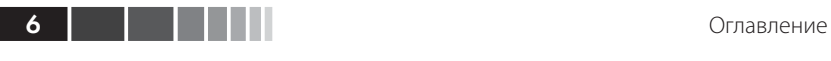

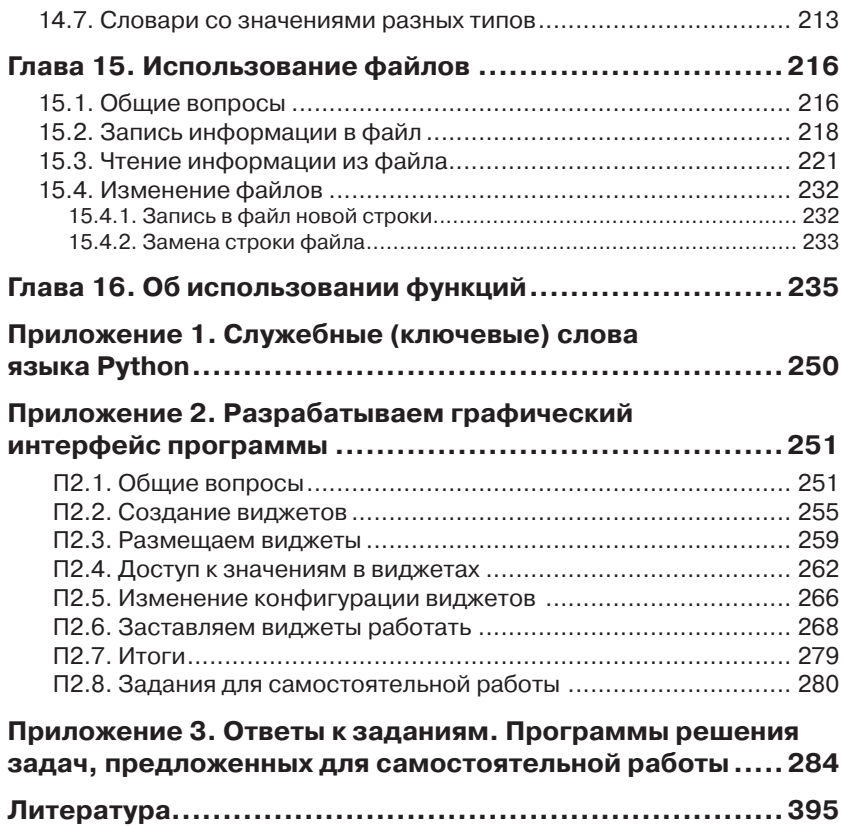

### **Введение**

Когда человек хочет передвинуть гору, он начинает с того, что убирает маленькие камни.

Восточная мудрость

Эта книга для тех, кто хочет научиться программировать на языке программирования Python. Ее отличие в том, что в ней главное - не описание языка программирования, которое представлено в большинстве книг по программированию. В данной книге рассматриваются особенности разработки программ, описываются методы решения типовых задач, встречающихся при разработке, распространенные алгоритмы, даются советы и т. п. Это учебник, в котором в доступной форме излагаются вопросы, с которыми сталкивается человек, начинающий осваивать этот непростой, но захватывающий и очень интересный процесс - программирование.

В первой части книги (главы 1-6) рассматриваются особенности разработки компьютерных программ и соответствующие инструкции языка Python. После их изучения читатель сможет разработать ряд простейших игр, описанных в главе 7. В завершающей части книги (главы 8-16) рассматриваются основные структуры данных языка Python (строки, списки, словари), вопросы, связанные с работой с файлами, а также с совершенствованием программ на основе использования функций.

По всем темам, рассмотренным в книге, приводятся большое число примеров и задач, подробная методика их решения и соответствующие программы с комментариями. Дается ряд полезных советов.

В приложении 2 описаны особенности разработки программ на языке Python с графическим пользовательским интерфейсом.

В приложении 3 приводятся ответы к заданиям и программы решения залач. предложенных в книге для самостоятельной работы.

## **Глава 1. Понятия «алгоритм» и «программа»**

*Алгоритм решения задачи* – точное описание порядка действий, которые надо выполнить для решения задачи.

Приведем ряд примеров.

Вот старинная задача: «Однажды крестьянину понадобилось перевезти через реку [волка](https://ru.wikipedia.org/wiki/%D0%92%D0%BE%D0%BB%D0%BA), [козу](https://ru.wikipedia.org/wiki/%D0%9A%D0%BE%D0%B7%D0%B0) и [капусту.](https://ru.wikipedia.org/wiki/%D0%9A%D0%B0%D0%BF%D1%83%D1%81%D1%82%D0%B0) У крестьянина есть лодка, в которой может поместиться, кроме самого крестьянина, только одно существо или предмет – или волк, или коза, или капуста. Если крестьянин оставит без присмотра волка с козой, то волк съест козу; если крестьянин оставит без присмотра козу с капустой – коза съест капусту. Как крестьянину перевезти на другой берег все свое имущество в целости и сохранности?»

Чтобы решить задачу, крестьянин должен действовать так:

- 1) погрузить на лодку козу;
- 2) перевезти ее на другой берег;
- 3) выгрузить ее;
- 4) вернуться;
- 5) погрузить на лодку волка;
- 6) перевезти его на другой берег;
- 7) выгрузить его;
- 8) погрузить на лодку козу;
- 9) вернуться с ней на первый берег;
- 10) выгрузить ее;
- 11) погрузить на лодку капусту;
- 12) перевезти ее на другой берег;
- 13) оставить капусту на этом берегу;
- 14) вернуться на первый берег;
- 15) погрузить на лодку козу;
- 16) перевезти ее на другой берег;
- 17) выгрузить козу;
- 18) остаться на втором берегу.

Возможен и второй вариант решения задачи (найдите его). Самостоятельно составьте также алгоритм решения такой задачи: «К реке подошла группа из 20 солдат, которым нужно переправиться на другой берег. Река глубокая и бурная, и ее без лодки переплыть невозможно. Солдаты увидели двух мальчиков с лодкой. Лодка такова, что в ней размещается только один солдат, только один мальчик или только два мальчика. Как солдатам переправиться?»

Можно говорить об алгоритме приготовления торта в домашних условиях (только в этом случае мы алгоритм называем «рецептом»).

Пример из математики. Представьте, что товарищ принес вам чертеж прямоугольника и просит сообщить ему площадь этой фигуры. Какие действия вы должны выполнить, чтобы решить поставленную перед вами задачу? Вот ответ:

- 1) узнать (измерить) длину одной из сторон прямоугольника и запомнить (или записать) ее;
- 2) узнать (измерить) длину второй стороны фигуры и запомнить (или записать) ее;
- 3) рассчитать площадь, перемножив два найденных значения;
- 4) сообщить результат товарищу.

Каждый алгоритм рассчитан на какого-то *исполнителя* – человека (группу людей) или устройство (робот и др.), который выполняет действия, описанные в алгоритме.

#### **Задание для самостоятельной работы**

Представьте, что на стержень *A* надеты три диска:

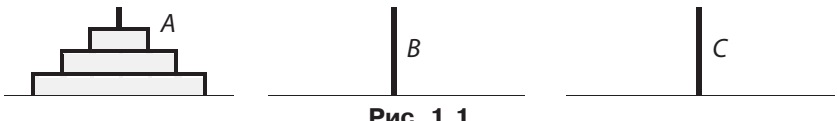

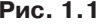

Задача состоит в том, чтобы перенести диски со стержня *A* на стержень *C*, используя стержень *B* как промежуточный. При этом должны соблюдаться три условия:

- 1) за один «ход» можно переносить лишь один диск;
- 2) нельзя класть больший диск на меньший;
- 3) снятый диск нельзя отложить в сторону он должен быть надет на один из стержней.

Опишите алгоритм решения задачи.

Понятие «программа решения задачи» возникает, когда речь идет о решении задачи на компьютере. Программа решения задачи - это алгоритм решения данной задачи, записанный в виде (на языке), «понятном» данному компьютеру. А какой язык «понимает» компьютер? В нем, как в техническом устройстве, информация может быть представлена в двоичном виде - в виде последовательности условных нулей и единиц. Значит, и описание действий, которые нужно выполнить для решения (в программировании их называют «командами»), должно поступать в компьютер в двоичном виде. Поэтому в первых электронных компьютерах программы представляли из себя последовательность двоичных чисел<sup>1</sup>:

1010 1101 0101 1000 ...

Представляете, как трудно было программисту найти нужное место в программе, чтобы что-то изменить или добавить, найти и исправить ошибку? Чтобы устранить этот недостаток, были разработаны так называемые «языки программирования высокого уровня» (ЯПВУ)<sup>2</sup> -Фортран, Алгол, Бейсик и др. Программы на ЯПВУ оформляются в привычном человеку<sup>3</sup> виде: числа записываются как десятичные, а команды и другие служебные слова - на естественном (пусть и иностранном, но достаточно понятном) языке: PRINT, IF, BEGIN и т. п. Однако при этом получается противоречие - человеку-программисту удобно разрабатывать и читать программу, но компьютер такую программу не «поймет»!

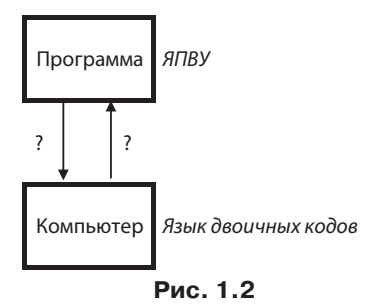

<sup>&</sup>lt;sup>1</sup> Так как числа в двоичной системе «длинные», то для записи программ использовалась также восьмеричная или шестнадцатеричная система счисления.

 $10$ 

<sup>2</sup> Мы не рассматриваем использование для разработки программ языков ассемблера, имевшее место до применения ЯПВУ.

 $\overline{3}$ ЯПВУ поэтому так и называются, что они, так сказать, «ориентированы» на человека, в отличие от машиноориентированных языков (языков двоичных кодов и ассемблеров).

Как же поступить, чтобы компьютер мог выполнять программу на ЯПВУ? А так, как можно общаться двум людям, один из которых знает только китайский язык, а второй - только русский: нужен переводчик! Поэтому во всех современных системах программирования предусмотрен транслятор - системная программа, осуществляющая перевод прикладной программы, написанной программистом на ЯПВУ, в язык машинных кодов и ее выполнение (см. рис. 1.3)<sup>4</sup>.

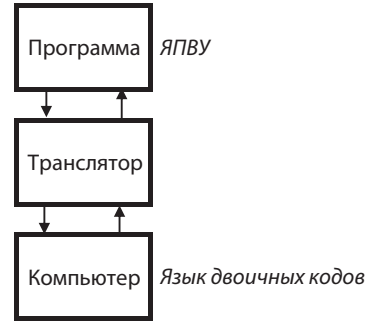

Рис. 1.3

Существуют два вида трансляторов:

- 1) интерпретаторы:
- 2) компиляторы.

Интерпретатор читает очередную команду программы и сразу ее выполняет, не переводя всю программу в машинный код.

Компилятор читает всю программу целиком, делает ее перевод и создает законченный вариант программы на «машинном языке», который затем и выполняется.

Вопрос о преимуществах и недостатках каждого варианта транслятора здесь обсуждать не будем<sup>5</sup>, а скажем, что язык программирования Python<sup>6</sup>, как правило, работает в режиме интерпретации.

В качестве примера программы на Python приведем программу решения задачи расчета площади любого прямоугольника:

```
#Ввод размеров прямоугольника
a = int(input('Bbequre qnumy npamoyrodbhunka B CM'))b = int(input('BBeQMTe-BBCCOTyIPQMOWPOJ1BHMKA B CM'))#Расчет площади
pl = a * b
```

```
Транслятор обычно выполняет также лиагностику ошибок и др.
```
 $5^{\circ}$ Полумайте над этим вопросом.

Язык Python иногда называют языком программирования не просто высокого, а «очень высокого уровня».

```
#Вывод ответа на экран
print ('Площадь прямоугольника равна', pl, 'кв. см')
```
Итак, Python - это язык программирования, на котором разрабатываются программы. Чтобы сделать этот процесс удобным для вас и других программистов, разработаны системы программирования, включающие транслятор, текстовый редактор (позволяющий копировать, удалять и перемещать фрагменты программ), справочную систему, средства отладки (поиска ошибок в программе) и др. Имеется несколько вариантов языка Python и систем программирования для него.

В данной книге используется вариант CPython с версией 3.6.0 языка, который распространяется по свободной лицензии Python Software Foundation License.

#### Контрольные вопросы

 $12$ 

- 1. Что такое «алгоритм решения задачи»?
- 2. Какие вы знаете способы записи алгоритма?
- 3. В чем особенности алгоритма, который называют «программой»?
- 4. Почему языки программирования высокого уровня так называются?
- 5. Что такое «транслятор»? Какие функции он выполняет?
- 6. Какие виды трансляторов вы знаете? В чем особенность каждого вила?
- 7. Что включает в себя система программирования?

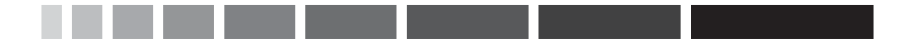

# Глава 2. **Python. Первые шаги**

Итак, вы установили систему программирования с языком Python. Запустите ее: Пуск  $\rightarrow$  Все программы  $\rightarrow$  Python 3.6  $\rightarrow$  IDLE (Python  $3.632$ -bit):

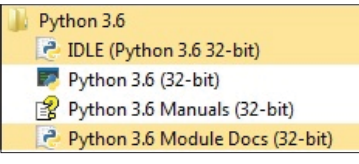

Рис. 2.1

Откроется главное окно Python Shell так называемой интегрированной среды разработки (Integrated DeveLopment Environment –  $IDLE$ <sup>1</sup>:

```
Python 3.6.0 Shell
 File Edit Shell Debug Options Window Help
 Python 3.6.0 (v3.6.0:41df79263a11, Dec 23 2016, 07:18:10) [MSC v.1900 32 bit (In
 tel)] on win32
 Type "copyright", "credits" or "license()" for more information.
 ≫≻l
```

```
Рис. 2.2. Окно Python Shell
```
Окно Python Shell обеспечивает доступ к интерактивному режиму работы, когда каждая введенная команда сразу выполняется.

Поскольку никаких команд языка Python мы пока не знаем, то будем использовать систему программирования как калькулятор (возможности системы это позволяют).

 $1. \t2 + 5$ 

- 2.  $3*(5-8)$
- 3.  $2.4 + 3.0/2$

В дальнейшем окно Python Shell удобнее вызывать с помошью ярлыка, который надо разместить, например, на рабочем столе. Для размещения ярлыка нужно перетащить строку **IDLE** (Python 3.6 32-bit) (см. рис. 2.1) на рабочий стол.

Наберите подобные примеры в интерактивном режиме (после >>>; в конце каждого примера нажимайте клавишу <**Enter**>). Обратите внимание, что в числах с дробной частью в качестве разделителя используется точка, а не запятая. Набранные команды сразу выполняются, и результат выводится на экран.

В интерактивном режиме можно также писать и выполнять очень простые программы. Но для написания сложных программ используется другой режим работы - программный, когда записывается вся программа и при запуске выполняется целиком (предварительно она сохраняется в файле на диске (что удобно для повторного выполнения). Программу на Python часто называют «скриптом».

Мы будем говорить главным образом о программном режиме.

Чтобы перейти в программный режим, нужно в меню File выбрать пункт New File или одновременно нажать клавиши <Ctr+N>. Появится окно для разработки программы (окно редактора):

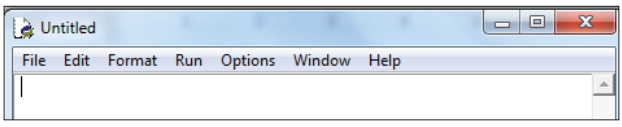

**Рис. 2.3** 

Теперь мы можем написать свою первую программу на Python. В большинстве книг по программированию первая программа решает задачу вывода на экран приветствия «Здравствуй, мир!». Так же поступим и мы.

Напомним, что программа, как и алгоритм решения задачи, состоит из команд, которые надо выполнить для решения задачи. Эти команды в языке Python называются «инструкциями».

Вот текст программы:

print ('Здравствуй, мир!')

Вы, конечно, поняли, что для вывода на экран некоторого текста в языке Python используется инструкция print (). Ее особенности подробно описаны в следующей главе.

После начала набора текста программы в окне редактора в заголовке окна слово Untitled будет «окружено» символами «\*»:

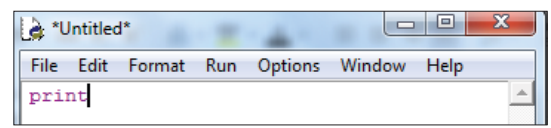

Это говорит о том, что программа в окне еще не записана в файл на диске.

Для сохранения программы нужно в меню **File** выбрать пункт **Save As…** или одновременно нажать клавиши <**Ctrl**+**S**>. Появится окно для выбора имени файла с программой и папки, в которой он будет размещен:

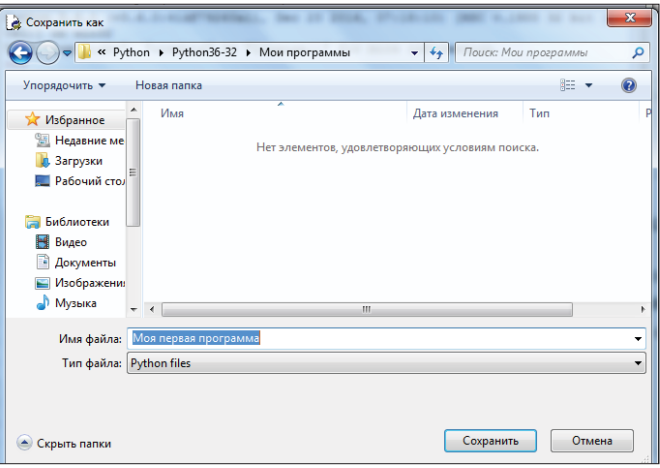

**Рис. 2.5**

Назовем файл Моя первая программа. Система добавит к этому имени расширение .py. По умолчанию файлы с программами размещаются в папке с файлами системы программирования. Удобнее создать в ней отдельную папку для собственных программ. Найти папку с файлами системы программирования Python можно, щелкнув правой кнопкой мыши на ярлыке (см. сноску 1) и выбрав в появившемся меню пункт **Расположение файла**.

Чтобы выполнить программу, нужно нажать функциональную клавишу <**F5**>. Результат выполнения программы появится в окне **Python Shell**:

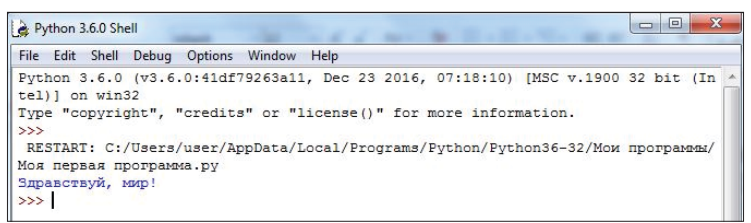

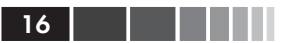

Если перед выполнением программы не сохранить ее, система предложит это сделать:

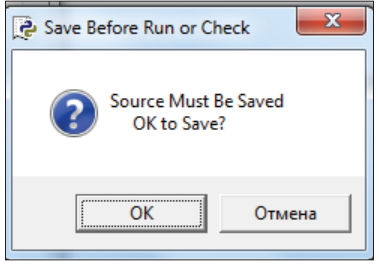

Рис. 2.7

Для выхода из интерактивного режима работы, то есть из окна Python Shell, следует закрыть это окно - система вернется в окно редактора.

Добавим в программу еще одну инструкцию так, как показано на рис. 2.8:

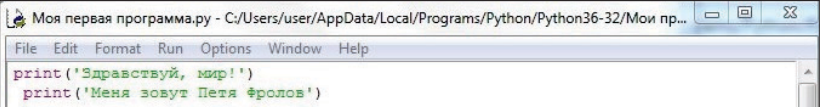

Рис. 2.8

Сохраним новый вариант программы (используя меню File  $\rightarrow$  Save или клавиши <Ctr+S>) и попробуем выполнить ее (<F5>) – появится сообщение об ошибке:

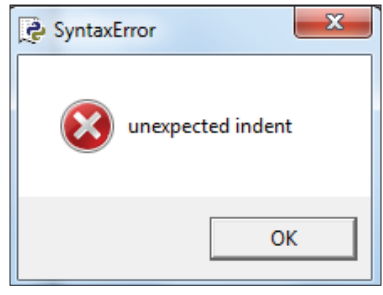

Рис. 2.9

Причина в том, что вторая инструкция записана с некоторым смешением относительно первой. В программах на языке Python все инструкции должны быть записаны с одним и тем же отступом. Исключение составляют так называемые «составные инструкции», которые

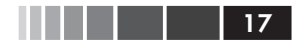

содержат другие инструкции и каким-либо образом управляют их выполнением. Обычно составные инструкции записываются в несколько строк:

```
инструкция1:
    инструкция2
    инструкция3
    \ddots
```
При этом все внутренние инструкции записываются с одним и тем же отступом относительно «наружной» инструкции. Отступ можно слелать, нажав клавишу <Tab>. В конце первой строки составной инструкции указывается символ «: ».

В некоторых простых случаях составная инструкция может быть записана в программе в одну строку:

```
инструкция1: инструкция2^2
```
«Внутренние» инструкции также могут быть составными:

```
инструкция1:
   инструкция2
   инструкция3
    \ldotsинструкция8
инструкция9:
   инструкция10
    инструкция11:
       инструкция12
        MHCTDVKIIMS13
\overline{a}
```
Кроме инструкций, в программах принято писать так называемые «комментарии» - тексты, помогающие читающему программу (в том числе автору программы) понять ее особенности.

В приведенной в главе 1 программе строки, начинающиеся символом «#», - это и есть комментарии. Комментарии могут быть записаны и после инструкции:

```
p1 = a * b #Pacyer площади
```
При выполнении программы транслятор комментарии игнориру- $_{\rm PT}$ 

```
инструкция1; инструкция2
```
 $\overline{2}$ В одну строку могут быть записаны и инструкции «одного уровня» (при этом их надо разделять точкой с запятой):

Так рекомендуется поступать только в случаях, когда инструкции логически связаны и их немного.

В данной книге вы увидите в программах много комментариев (хотя опытные программисты говорят, что «много комментариев не бывает»...).

#### Дополнение

В Python имеется возможность не только проводить расчеты и работать с текстами, но и создавать графические изображения<sup>3</sup>. Самые простые графические возможности обеспечивает использование исполнителя «turtle» («черепаха»). Этот исполнитель представляет собой «перо», оставляющее след на плоскости рисования. «Перо» можно поднять, тогда при перемещении след оставаться не будет. Кроме того, для «пера» можно установить толщину и цвет.

Приведенный ниже фрагмент программы создает графическое окно (рис. 2.10), в котором происходит рисование, и помещает «черепаху» (в виде >) в исходное положение.

import turtle #Инструкция импорта модуля с командами исполнителя turtle.reset() #Инициализация исполнителя

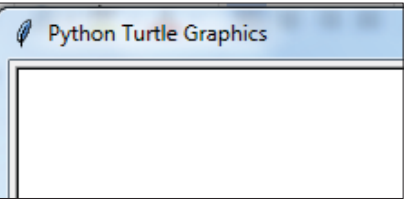

Рис. 2.10. Верхняя левая часть окна Python Turtle Graphics

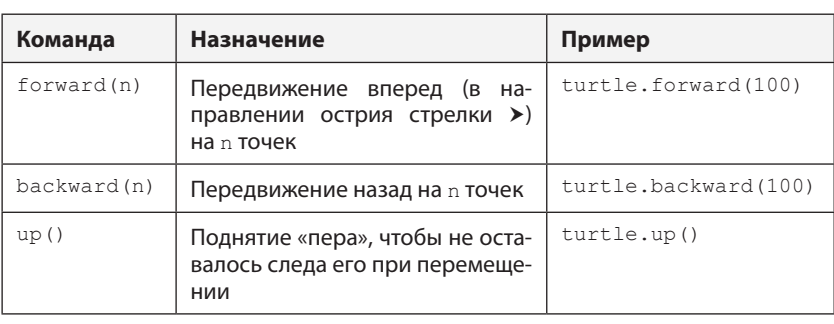

Управление исполнителем «черепаха» осуществляется следующими основными командами (инструкциями)<sup>4</sup>:

18

Конечно, перечислены лишь основные возможности языка.

 $\it 4$ Имеются и другие команды.

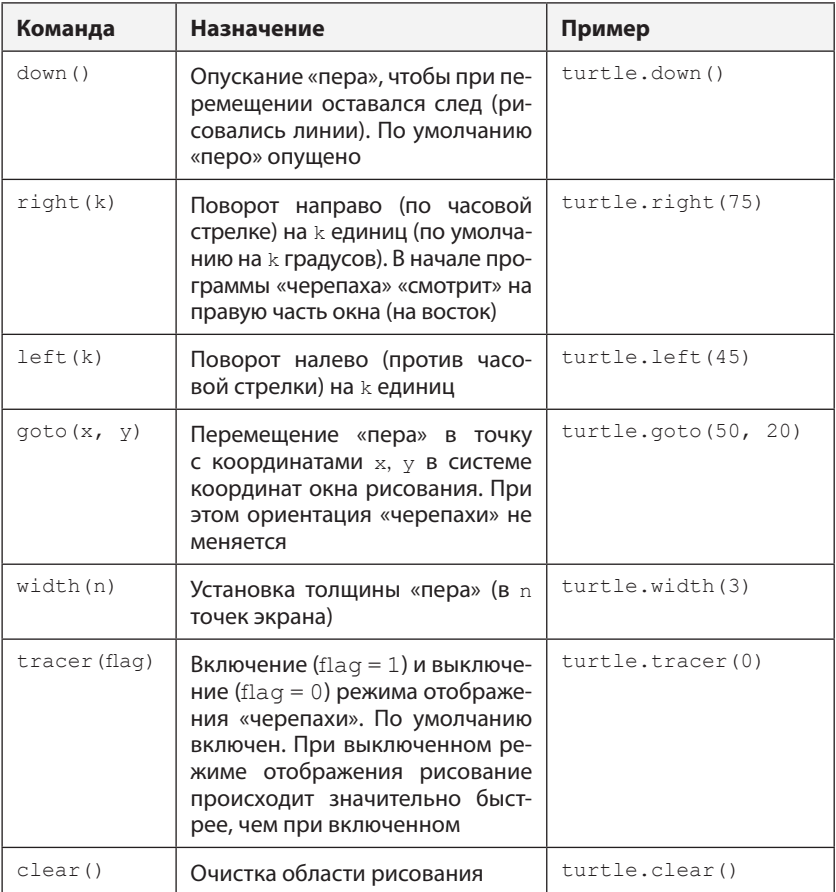

Например, программа для рисования квадрата размером 40 имеет вид:

```
import turtle
turtle.reset()
turtle.forward(40) #Можно копировать, перемещать и удалять
turtle.right(90) #любые фрагменты программы
turtle.forward(40)
turtle.right(90)
turtle.forward(40)
turtle.right(90)
turtle.forward(40)
turtle.right(90)
```
### **Задание**

Напишите программу, в которой на экране получается изображение:

- а) прямоугольника высотой 50 и шириной 100 точек экрана;
- б) правильного<sup>5</sup> шестиугольника;
- в) равностороннего треугольника.

<sup>5</sup> Правильный многоугольник – это [выпуклый многоугольник](https://ru.wikipedia.org/wiki/%D0%92%D1%8B%D0%BF%D1%83%D0%BA%D0%BB%D1%8B%D0%B9_%D0%BC%D0%BD%D0%BE%D0%B3%D0%BE%D1%83%D0%B3%D0%BE%D0%BB%D1%8C%D0%BD%D0%B8%D0%BA), у которого все стороны между собой равны и все углы между смежными сторонами равны.

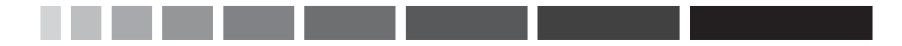

# **Глава 3. Вывод информации на экран**

Для вывода информации на экран в программах на языке Python используется инструкция print(). В скобках указывается то, что нужно вывести. Например, чтобы вывести на экран приветствие, надо записать:

```
print('Привет!')
```
или

```
print("Привет!")
```
то есть текст (последовательность символов) указывается в кавычках.

В результате выполнения инструкции на экран будут выведены все символы, указанные в кавычках, включая начальные и конечные пробелы.

Можно также указывать в скобках:

• число:

```
print(5)
print(–2)
print(3.14)
```
• имя переменной величины<sup>1</sup>:

```
print(a)
print(х1)
print(perimetr)
```
• арифметическое или логическое выражение (о них будет рассказано ниже).

В программах на языке Python могут использоваться также объекты, над которыми выполняются некоторые действия (методы). Например, к последовательности символов может быть применен метод upper(), преобразующий все буквы в их написание в верхнем регист-

<sup>1</sup> О переменных будет рассказано в главе 4.

ре («прописными буквами»). Чтобы эти действия были выполнены (был применен метод), следует записать так:

```
<имя объекта>.<имя метола>
```
Например:

famil.upper()

Такую запись (которую называют «точечной») также можно использовать для вывода на экран:

```
print(famil.upper())
```
Результат выполнения программы для каждого из указанных случаев записи инструкции показан в таблице:

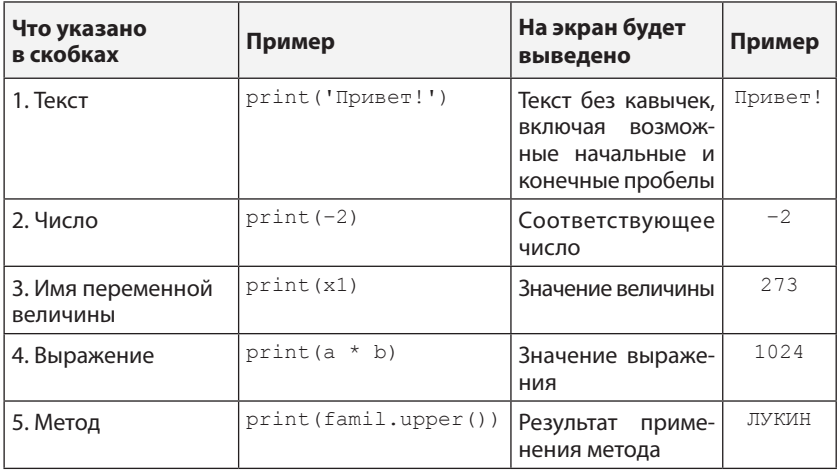

Можно указывать несколько значений, в том числе разного типа, разделяя их запятой. Например, в программе решения задачи расчета площади и периметра любого прямоугольника может быть использован следующий вариант инструкции:

```
print (1, '. Площадь прямоугольника равна', pl, 'кв. см')
```
в котором указаны число, два текста и имя переменной величины. В результате выполнения программы на экран будет выведено примерно следующее:

1. Площадь прямоугольника равна 42 кв. см

Видно, что между указанными в инструкции print () значениями (будем называть их «список вывода») выводится также один пробел.

 $22$   $\blacksquare$ 

Конец ознакомительного фрагмента. Приобрести книгу можно в интернет-магазине «Электронный универс» [e-Univers.ru](https://e-univers.ru/catalog/T0004102/)